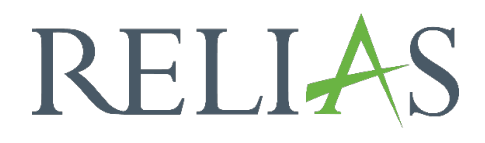

## Beobachtungen hinterlegen

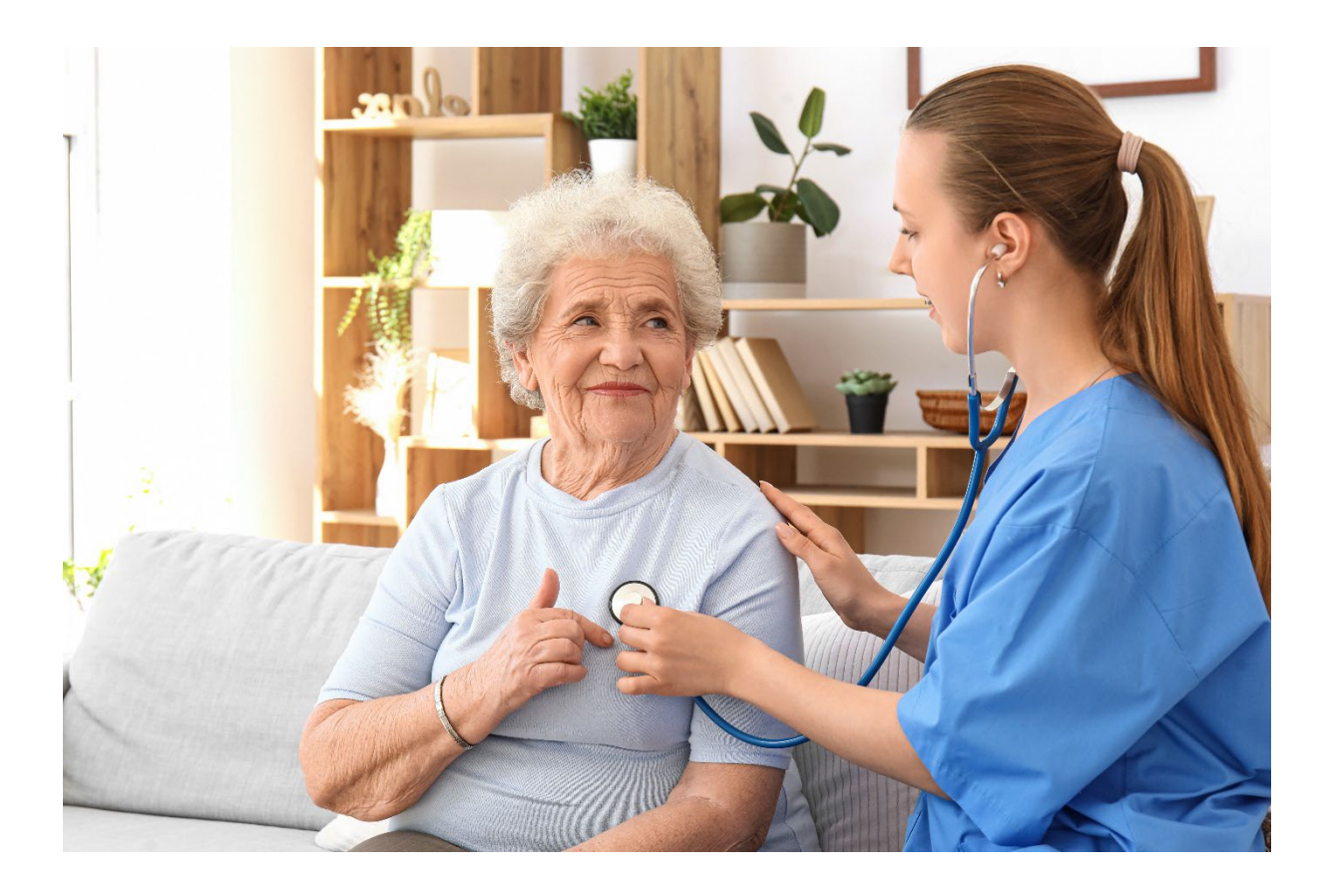

## Beobachtungen hinterlegen

Nur Nutzer\*innen mit der Rolle "Dateneintrag – Fähigkeiten-Checkliste" und/oder "Fachanleitung für Kompetenzüberprüfung" können Beobachtungen in einer Kompetenz Checkliste erfassen.

Bitte beachten Sie, dass die "Fachanleitung für Kompetenzüberprüfung" nur in den ihnen zugewiesenen Kompetenz-Checklisten als Beobachter\*innen, sowie die Lernenden zu dem Modul angemeldet sein müssen, um diese in ihrer Rolle zu sehen.

Nutzer\*innen mit der Rolle "Dateneintrag – Fähigkeiten-Checkliste" können in jeder Kompetenz-Checkliste Beobachtungen eintragen, müssen jedoch die\*den Beobachter\*in auswählen, der\*die die Beobachtung tatsächlich erfasst hat.

## Beobachtungen hinterlegen

Melden Sie sich im Relias LMS an und wählen Sie im Dropdown-Menü oben rechts unter Ihrem Namen die Rolle "Beobachter Kompetenz Checkliste" (= "Fachanleitung für Kompetenzüberprüfung") oder Dateneingabe Kompetenz-Checkliste (= "Dateneintrag – Fähigkeiten-Checkliste"). Klicken Sie auf den Titel oder das Einschreibungssymbol der Kompetenz-Checkliste, in der Sie Beobachtungen aufzeichnen möchten (siehe Abbildung 1).

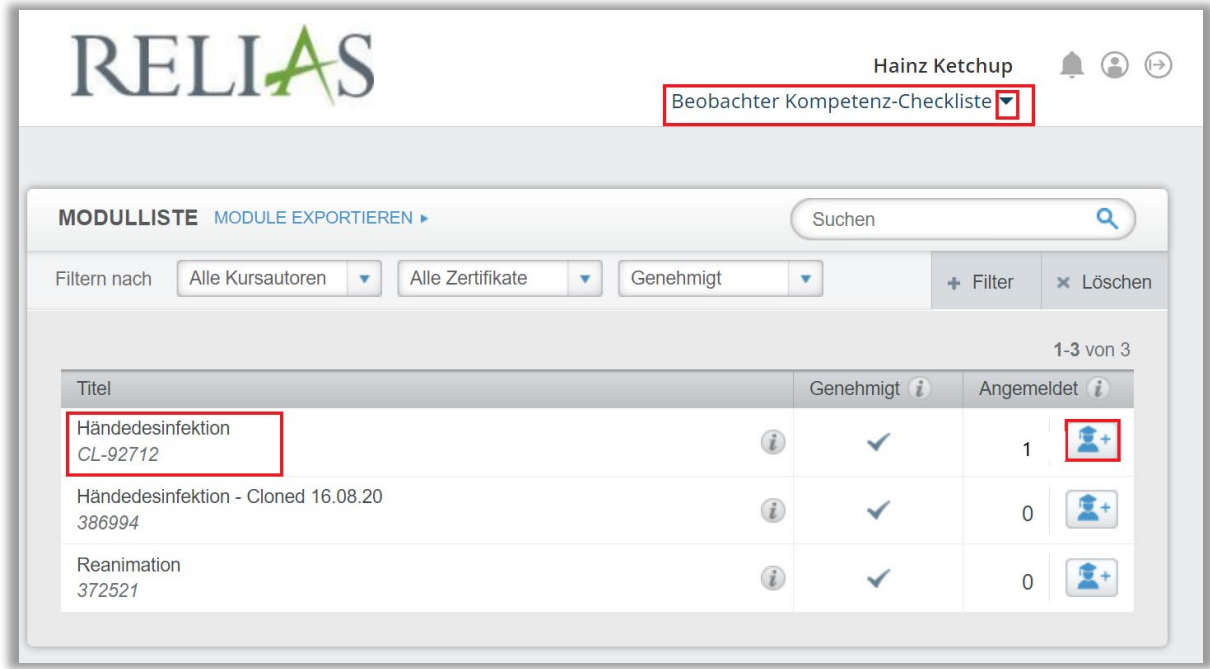

*Abbildung 1 - Überblick der Kompetenz-Checklisten*

Dadurch gelangen Sie zu einer Liste der aktuell angemeldeten Lernenden.

Aktivieren Sie die Kontrollkästchen links vor den Namen der Lernenden und klicken Sie auf die Schaltfläche "Datensatz Beobachtung", um die Dokumentation für die ausgewählten Nutzer\*innen zu beginnen (siehe Abbildung 2).

Bitte beachten Sie: Es ist möglich, Beobachtungen für mehrere Lernende gleichzeitig zu erfassen. Bedenken Sie jedoch, dass in diesem Fall alle Personen die exakt gleiche Beurteilung erhalten.

Wenn für die Lernenden nicht genau die gleichen Beobachtungen gemacht wurden, sollten Sie die Daten für jeden Lernenden separat erfassen.

Sie sollten nur Lernende auf einer Seite auswählen, da der Wechsel zu einer anderen Seite - bevor Sie Ihre Beobachtungen aufzeichnen - alle Lernenden auf der vorherigen Seite abwählt.

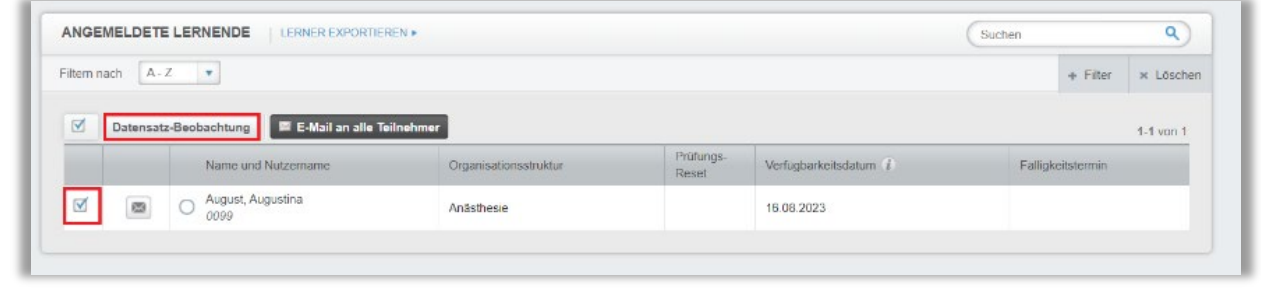

*Abbildung 2 - Auswahl der Lernenden für den Datensatz der Beobachtung*

Sobald Sie auf "Datensatz-Beobachtung" klicken, erscheint ein Popup-Fenster mit den Namen der ausgewählten Lernenden und den Aufgaben, die erledigt werden müssen.

Füllen Sie das Bewertungsformular der Kompetenz-Checkliste mit den entsprechenden Informationen aus (siehe Abbildung 3/4).

Beobachter: Dieses Feld wird mit Ihrem Namen ausgegraut, wenn Sie in der Rolle Beobachter\*in sind. Wenn Sie sich mit der Rolle Dateneingabe anmelden, müssen Sie die Beobachter\*innen auswählen, für die Sie Beobachtungen erfassen.

Beobachtungsdatum: Dies ist das Datum, an dem die Beobachtungen abgeschlossen wurden. Das Datum, an dem die Aufgaben erledigt wurden, nicht unbedingt das Datum, an dem sie in das Relias LMS eingetragen wurden.

Checklisten-Aufgaben: Markieren Sie die Lernenden für jede der aufgeführten Aufgaben als erfüllt oder nicht erfüllt.

Beobachtungsanmerkungen: Geben Sie alle zusätzlichen Hinweise zur Leistung der Lernenden ein.

Gesamtbewertung: Hinterlegen Sie die Kompetenz-Checkliste der Lernenden als erfüllt oder nicht erfüllt für die gesamte Aufgabe. Wenn Sie eine\*n Lernende\*n als "nicht erfüllt" markieren, erhalten Sie die Möglichkeit, den\*die Lernende\*n für einen weiteren Versuch erneut in die Checkliste aufzunehmen.

Bescheinigung: Bestätigen Sie als Beobachter\*in, dass Sie die Lernenden beobachtet haben und Sie die Kompetenz-Checkliste als "erfüllt" oder "nicht erfüllt" kennzeichnen. Wenn Sie die Kompetenz Dateneingabe haben, bestätigen Sie, dass der\*die Beobachter\*in den\*die Lernende\*n beobachtet hat.

Datensatz-Beobachtung: Sobald alle Elemente abgeschlossen sind, klicken Sie auf die blaue Schaltfläche "Datensatz-Beobachtung" oben im Popup-Fenster (siehe Abbildung 3).

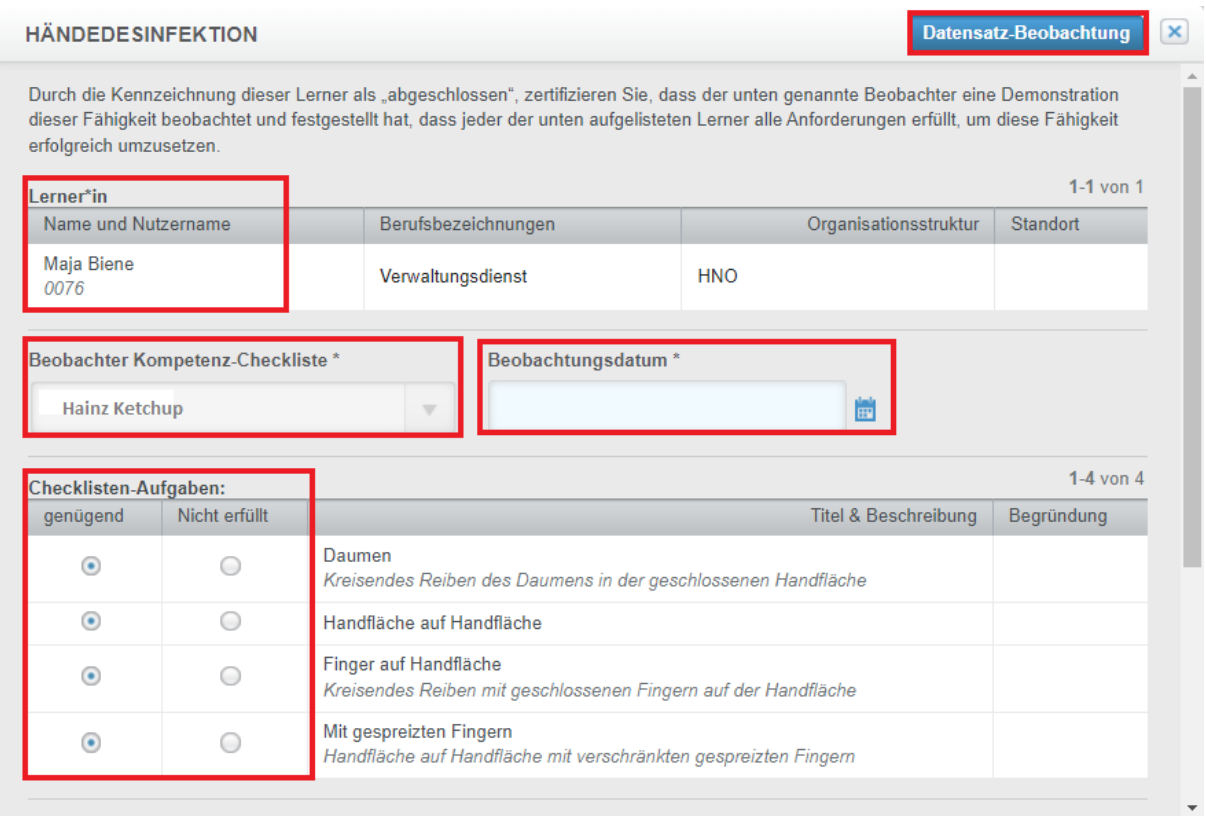

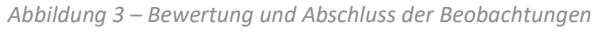

Beobachtungsanmerkungen

Die Übung mit gespreizten Fingern wurde eher kurz und oberflächlich ausgeführt-

· Händedesinfektion Anforderungen erfüllt ○ Händedesinfektion Anforderungen nicht erfüllt

 $\trianglelefteq$  Ich versichere, dass ich Hainz Ketschup, alle der oben aufgeführten Teilnehmer dabei beobachtetet habe, wie sie alle Aufgaben im Zusammenhang mit Händedesinfektion, an dem oben angegebenen Datum, demonstriert haben. Ich bestätige, dass dieser Teilnehmer alle Anforderungen erfüllt/nicht erfüllt hat, die in dieser Kompetenz-Checkliste, wie oben beschrieben, dargestellt sind.

*Abbildung 4 - Beobachtungsanmerkungen*